# Dev Board Mini datasheet

# Version 11

# <span id="page-0-0"></span>Features

- MediaTek 8167s SoC
	- Quad-core ARM Cortex-A35
	- Imagination PowerVR GE8300 GPU
- Google Edge TPU ML accelerator
	- 4 TOPS peak performance (int8)
	- 2 TOPS per watt
- **ARM TrustZone Security**
- Wi-Fi 5, Bluetooth 5.0
- 8 GB eMMC, 2 GB LPDDR3
- USB 2.0 Type-C OTG
- HDMI 1.4a (micro)
- MIPI DSI display
- **MIPI CSI camera**
- 3.5 mm headphone jack
- Digital PDM microphone
- 2.54mm 2-pin mono speaker terminal
- 40-pin GPIO expansion header
- Mendel Linux flashed in factory

# <span id="page-0-1"></span>**Description**

The Coral Dev Board Mini is a single-board computer that enables you to quickly prototype and deploy an embedded system with on-device ML inferencing. This board can also serve as an evaluation device for the [Coral Accelerator Module](https://coral.ai/products/accelerator-module/), which allows you to integrate the Edge TPU into your custom PCB hardware as a surface-mounted module.

The Edge TPU is a small ASIC designed by Google that accelerates TensorFlow Lite models in a power efficient manner: each one is capable of performing 4 trillion operations per second (4 TOPS), using 2 watts of power—that's 2 TOPS per watt. For example, one Edge TPU can execute state-of-the-art mobile vision models such as MobileNet v2 at almost 400 frames per second. This on-device ML processing reduces latency, increases data privacy, and removes the need for a constant internet connection.

# <span id="page-0-2"></span>Ordering information

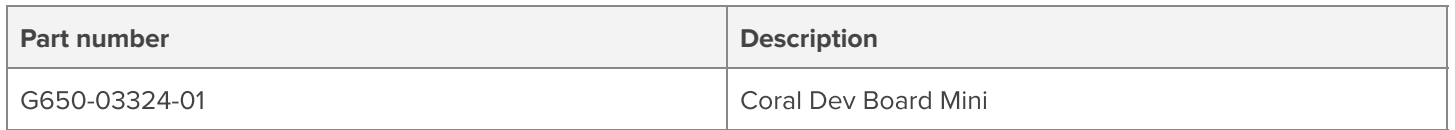

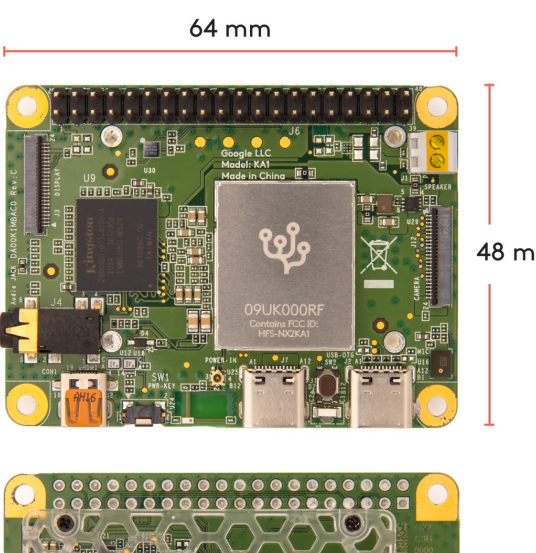

48 mm

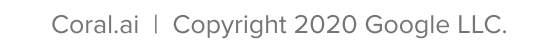

# <span id="page-1-0"></span>Table of contents

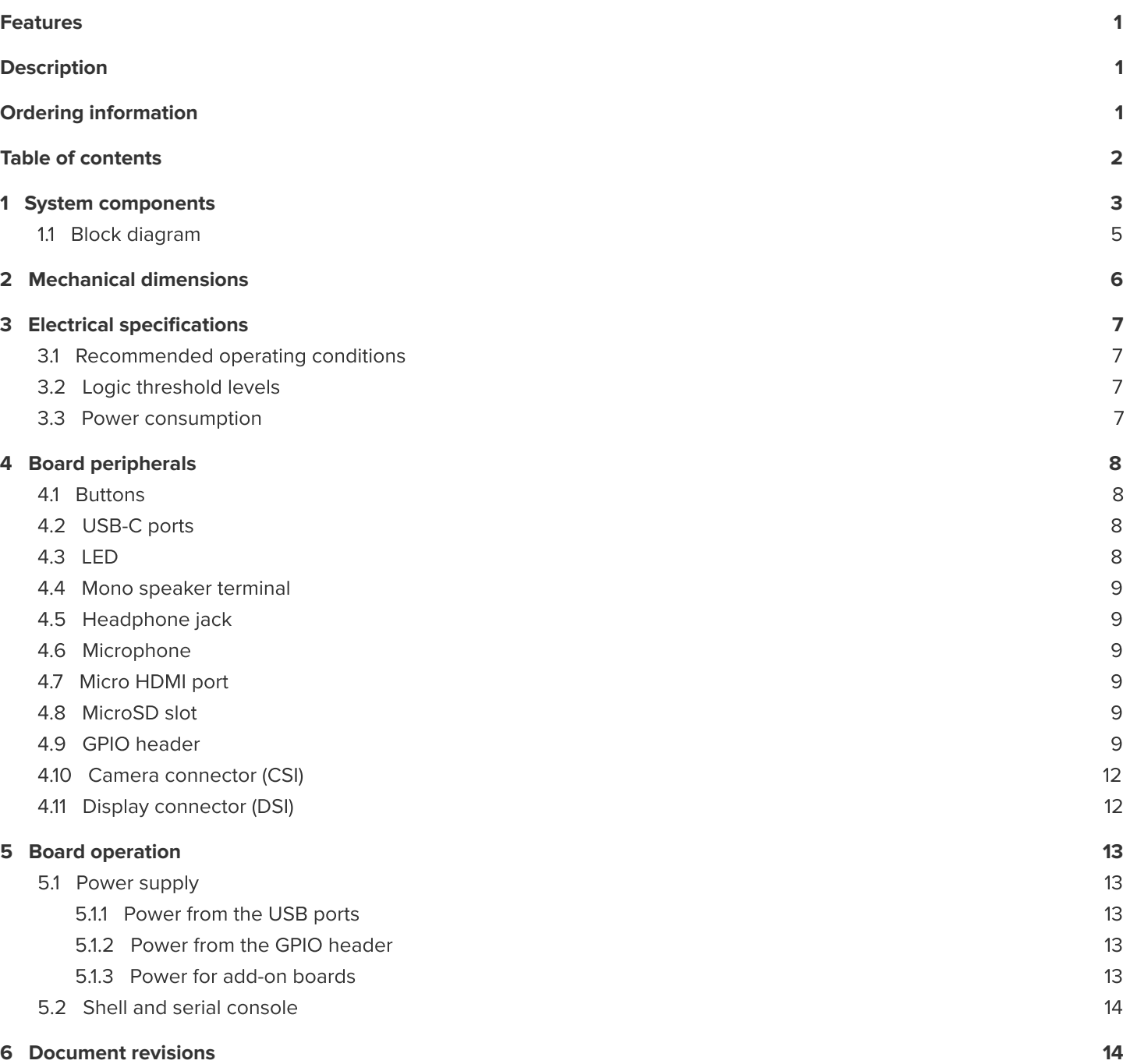

<span id="page-2-0"></span>**Table 1.** Dev Board Mini components and features

т

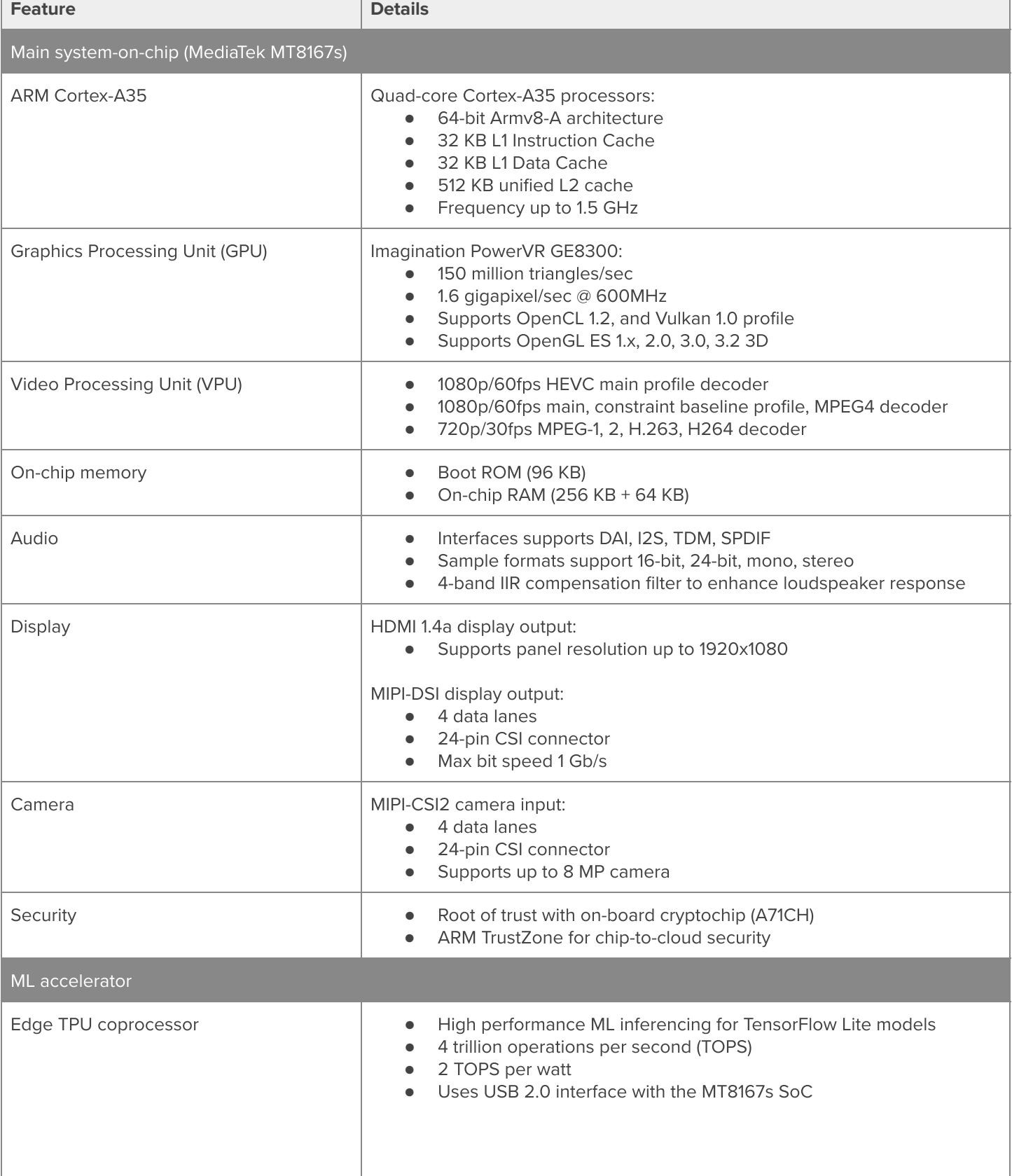

Coral

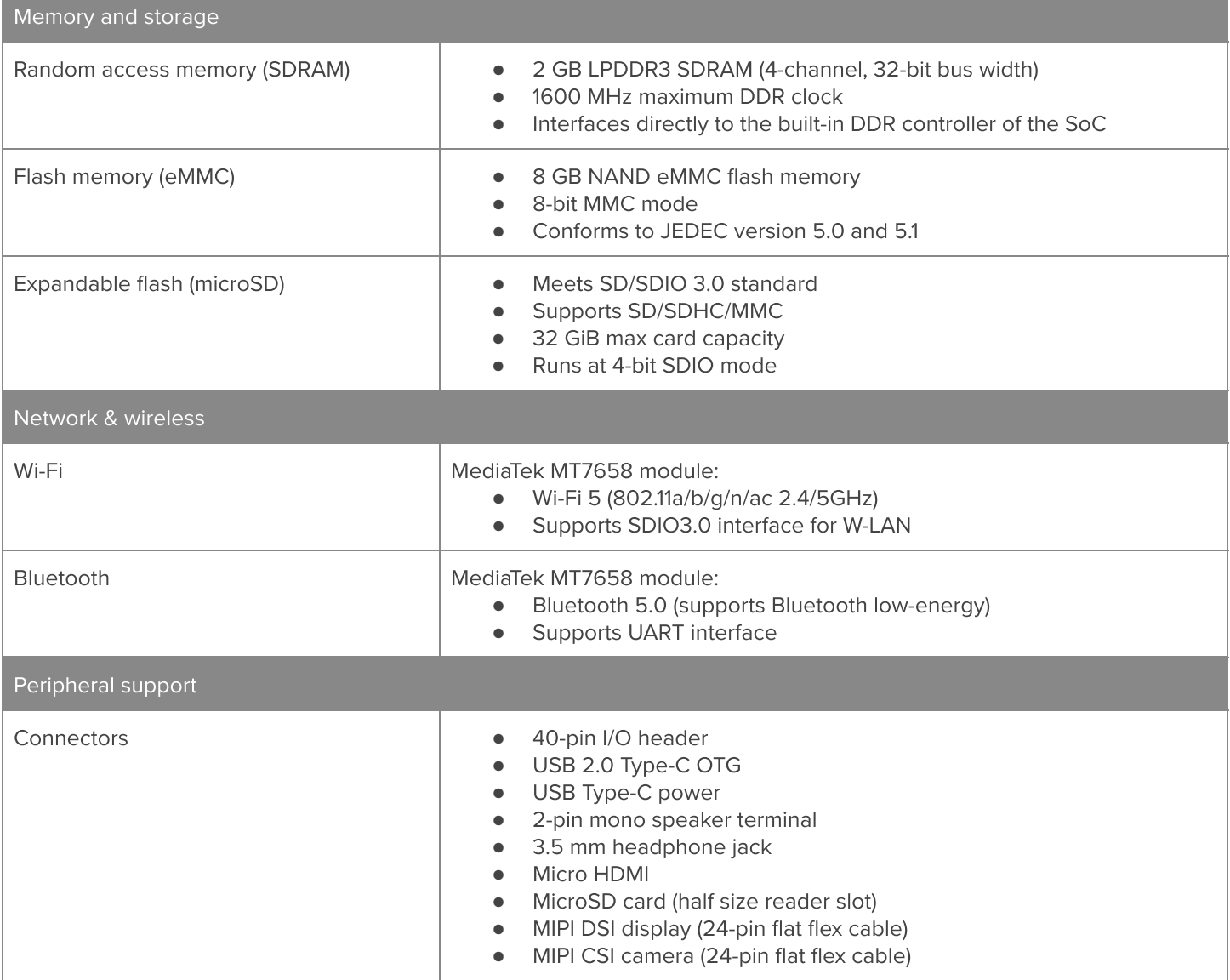

**Coral** 

# <span id="page-4-0"></span>**1.1 Block diagram**

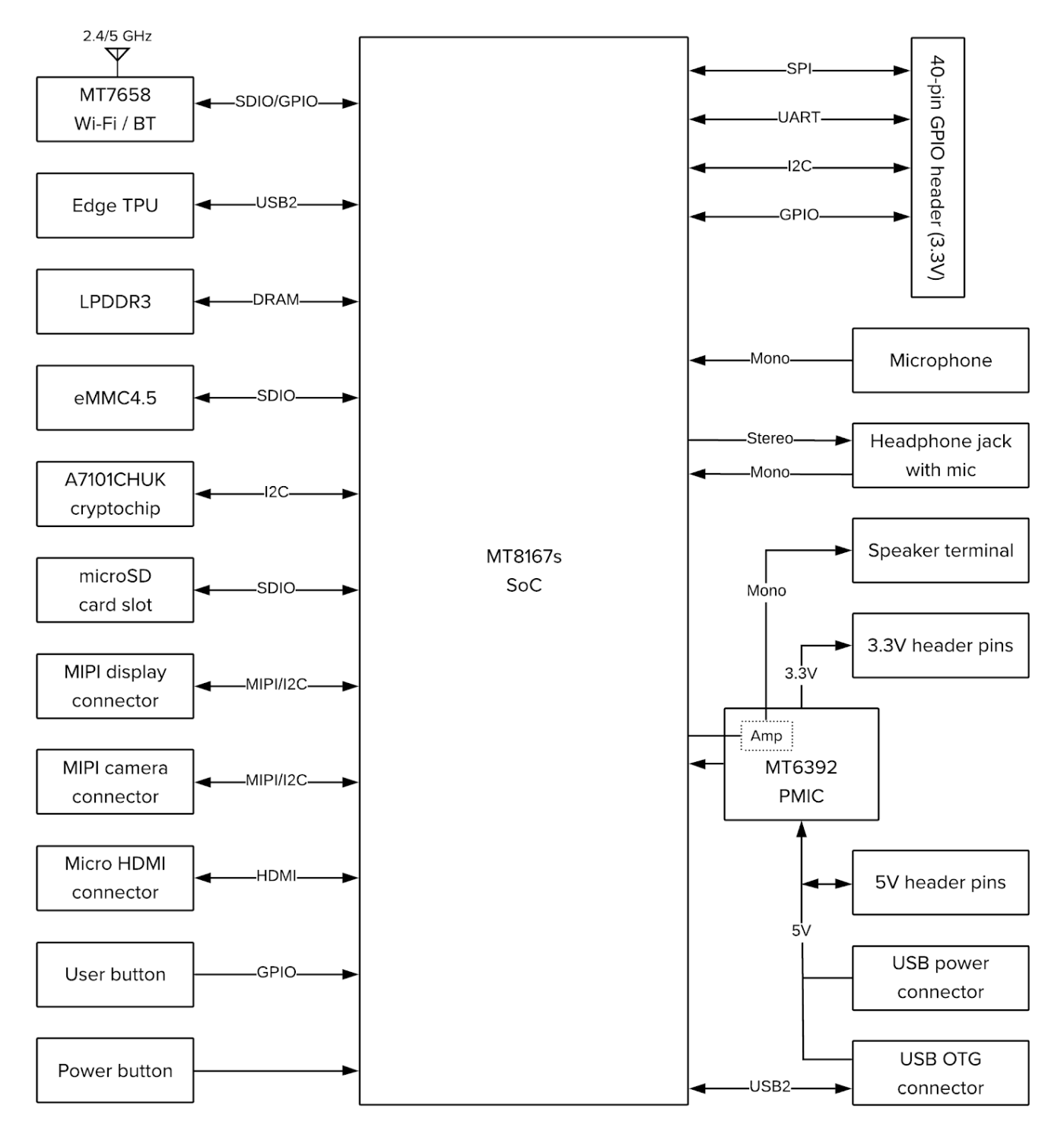

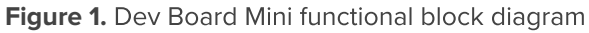

# <span id="page-5-0"></span>2 Mechanical dimensions

### **Table 2.** Physical specifications

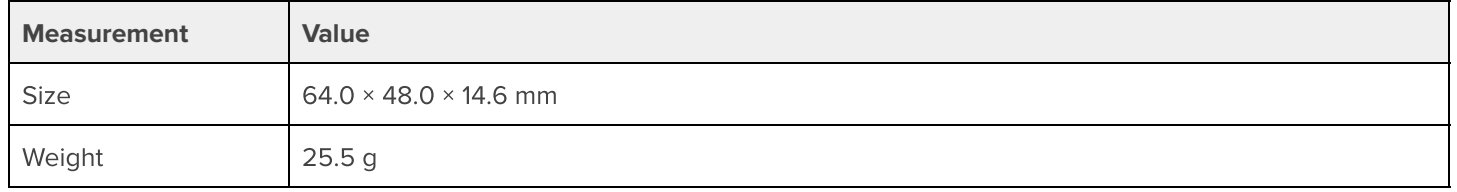

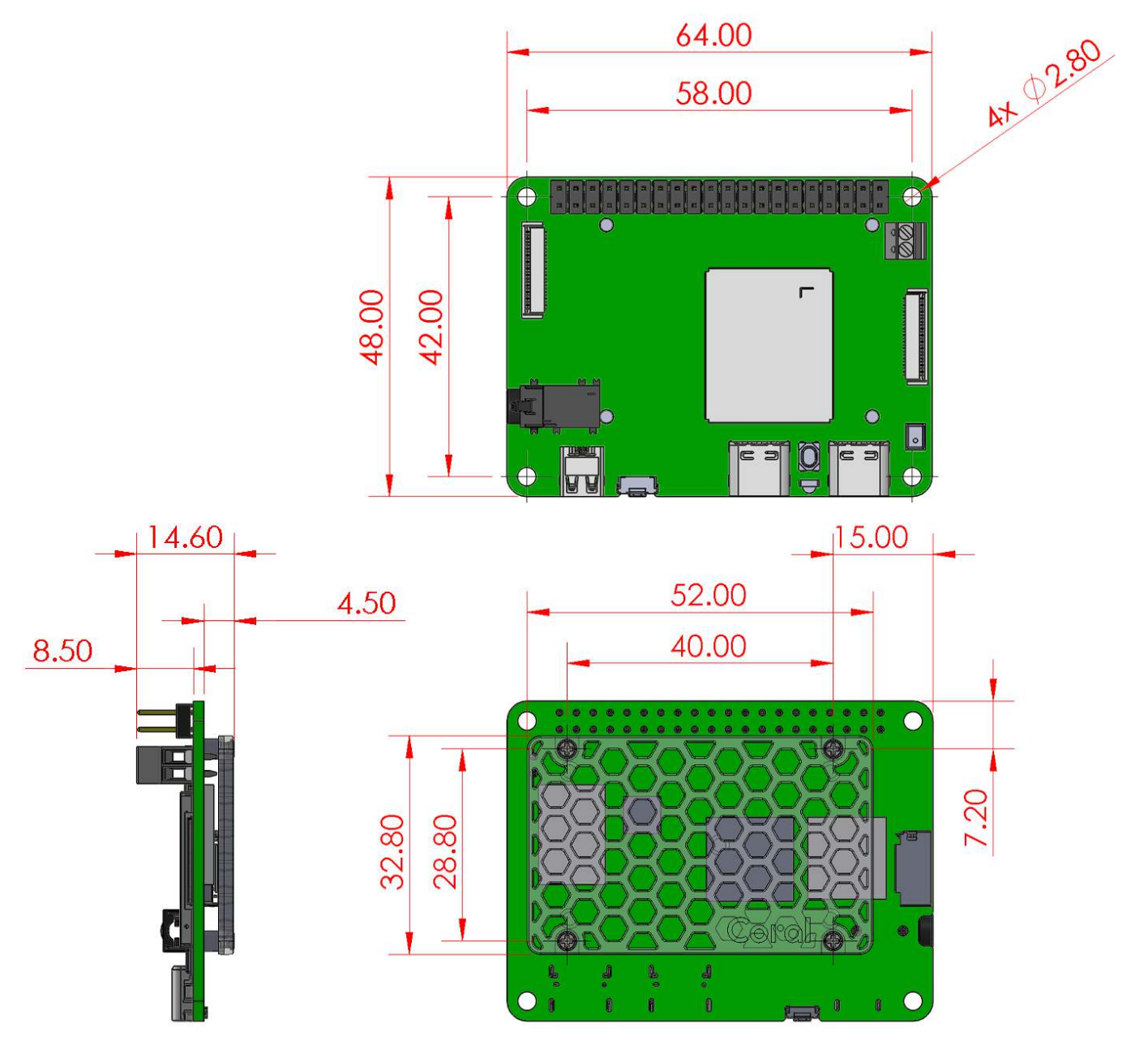

**Figure 2.** Dev Board Mini dimensions

# <span id="page-6-0"></span>3 Electrical specifications

### <span id="page-6-1"></span>**3.1 Recommended operating conditions**

### **Table 3.** Board operating conditions

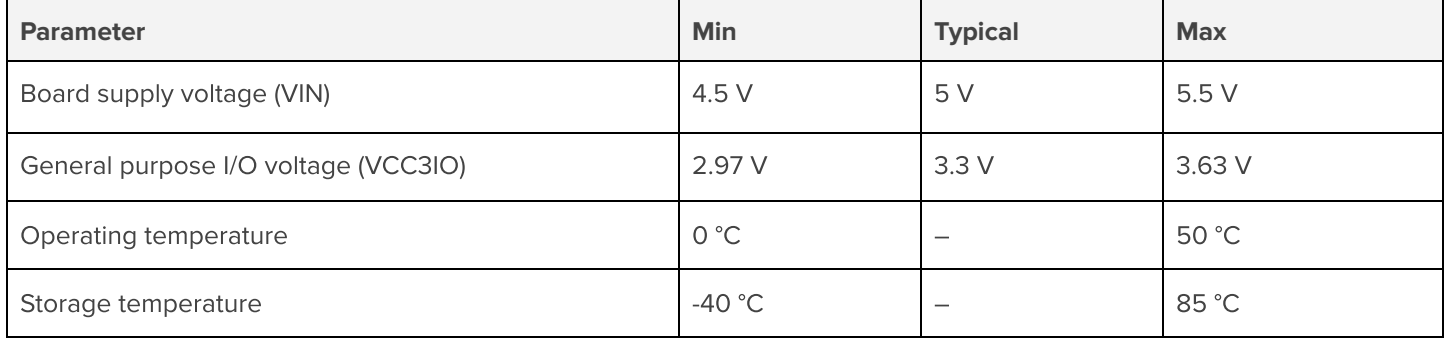

Typical operation is based on a 5 V / 2 A power supply via USB. Each USB port allows a max current of 2 A. If you need additional power, you can connect power to both USB ports. For more details, see section [5.1 Power supply](#page-12-1).

### <span id="page-6-2"></span>**3.2 Logic threshold levels**

**Table 4.** Digital I/O (40-pin header) logic thresholds

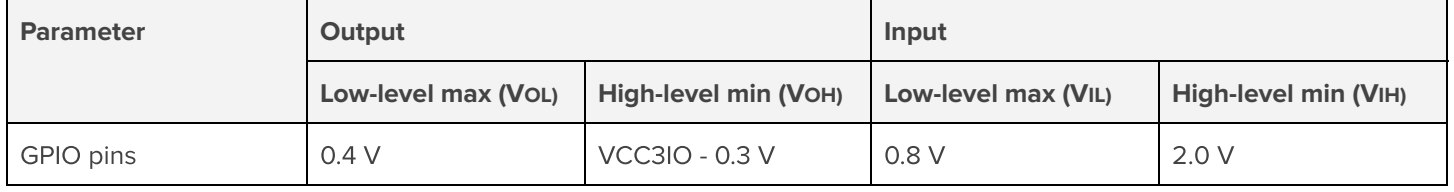

Each I/O pin supports a max current of 16 mA. However, default drive strengths may be lower and vary between pins. For details, see section 4.9 GPIO header.

### <span id="page-6-3"></span>**3.3 Power consumption**

The power consumed by the board varies based on a variety of system behaviors, including the extent to which the Edge TPU is being used. Typical scenarios that we've tested show average power peaks around 3 W.

Beware that, depending on the type of ML model you're using, the Edge TPU can cause significant spikes in current draw. For more details about the Edge TPU power consumption, see the Coral Accelerator Module datasheet.

# <span id="page-7-0"></span>4 Board peripherals

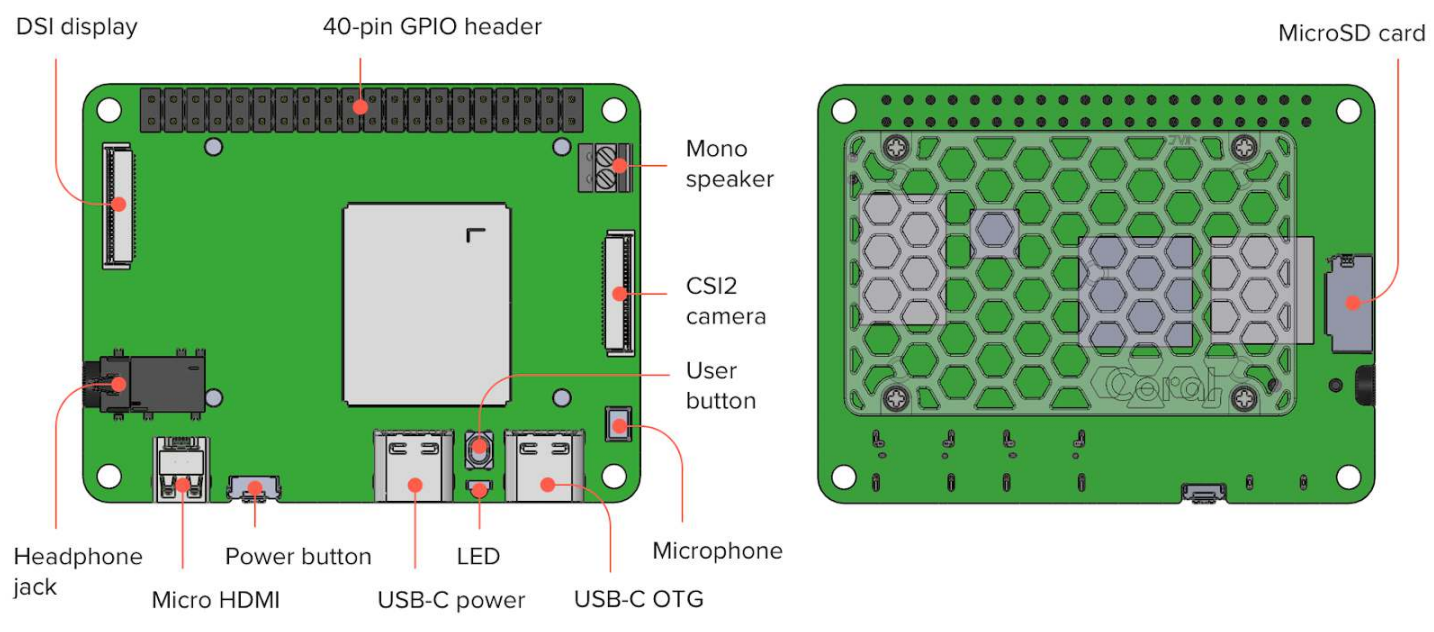

**Figure 3.** User interface and peripheral components

# <span id="page-7-1"></span>**4.1 Buttons**

The board has two tactile switch buttons:

- **● Power button:** This controls board power. If only the USB-C power port is connected, you must press this button to boot the board (press firmly). You can power-off the board by pressing it again. If the USB OTG port is connected to power, then the board boots automatically and this button instead reboots the board (see section [5.1 Power supply](#page-12-1)).
- **● User button:** This does nothing by default. You can program your own behavior with GPIO2 ("gpio389"; active low).

## <span id="page-7-2"></span>**4.2 USB-C ports**

The board has two USB ports:

- **USB-C power:** This is for power input only.
- **USB-C OTG:** This supports USB 2.0 and is a dual-role port, allowing the board to operate as a host (such as when you connect a keyboard) or as a peripheral (such as when you connect to a computer to flash the board). This can also power the board for "always on" operation—the board will not fully shut down (see section 5.1 Power supply).

## <span id="page-7-3"></span>**4.3 LED**

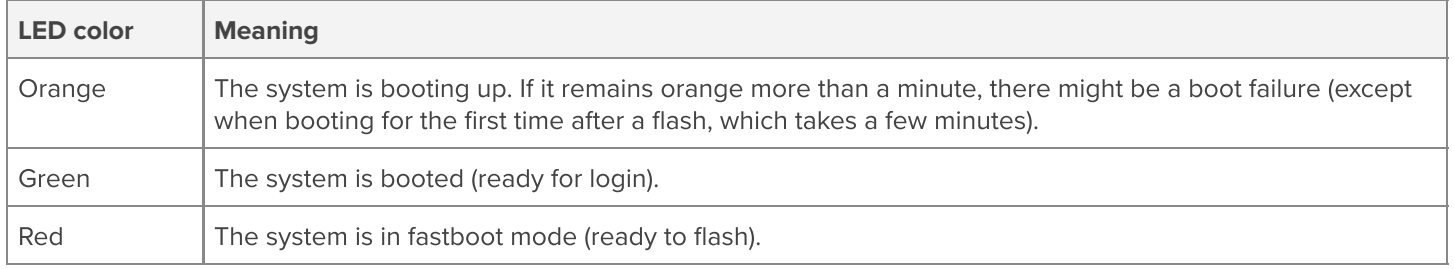

**Table 5.** Description of the on-board LED colors

### <span id="page-8-0"></span>**4.4 Mono speaker terminal**

This is a 2-pin 2.54 mm-pitch terminal connector for a  $4\Omega/8\Omega$  mono speaker (up to 1 W). Wire polarity is indicated in figure 4.

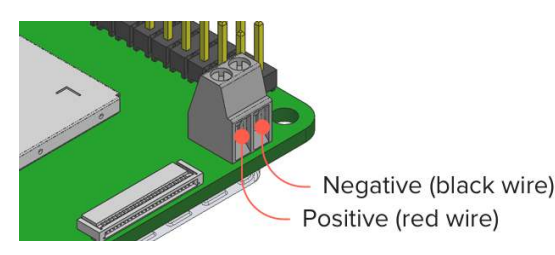

**Figure 4.** Mono speaker terminal

### <span id="page-8-1"></span>**4.5 Headphone jack**

This is a CTIA compliant audio jack. It supports stereo audio output and mono microphone input. By default, the microphone expects analog input. You can reconfigure the mux to use a digital microphone like this:

### amixer -c 0 cset name="AIF TX Mux" 1

To make this permanent across boots, you should update the EnableSequence for the "Headphone" configuration in /usr/share/alsa/ucm/excelsior-card/HiFi.conf .

### <span id="page-8-2"></span>**4.6 Microphone**

This is an on-board digital PDM microphone. It shares the same capture device as the headphone jack, using the headphone jack as a switch. That is, if you plug in a headphone, this PDM microphone is disabled.

### <span id="page-8-3"></span>**4.7 Micro HDMI port**

This port supports HDMI 1.4a with a micro connector, and a resolution up to 1920x1080.

### <span id="page-8-4"></span>**4.8 MicroSD slot**

The microSD card supports SD/SDHC/MMC (card capacities up to 32 GiB) and meets the SDIO 2.0/3.0 standard to provide expanded memory for the system. Insert the card with the contacts facing up (toward the board).

### <span id="page-8-5"></span>**4.9 GPIO header**

All GPIO pins can be configured for input or output. The Mendel system image includes a default configuration to enable PWM, I2C, and UART on some pins. For details about the default pin configuration, see table 6.

You can interact with each pin using standard Linux interfaces such as device files (/dev) and sysfs files (/sys). For more information, see the quide to Connect to the Dev Board Mini I/O pins.

The default driving current for most GPIO pins is 2-4 mA. If you need a stronger current (up to 16 mA) or want to change the default state (shown in table 7), you can provide a device tree overlay. However, pins 8, 10, 29, 31, and 37 are routed through a level shifter with a weak fixed pull-up that reduces their drive strength, so should not drive resistive loads directly.

For information about the header pins voltage levels and logic thresholds, see section 3 Electrical specifications.

### $3.3V$ Ground GPIO  $5V$ 8 10  $12$  $14$ 16  $18)$ 20 22 24 26 28 30 32 34 40 38 39 13 15 19 31 3 5  $\overline{7}$ 9  $11$ 21 25 27 29 33 35 37  $17$ 23

**Figure 5.** Basic pin layout for the 40-pin header

**Note:** Pins 8, 10, 29, 31, and 37 should not be used to drive resistive loads directly, due to weak drive strength.

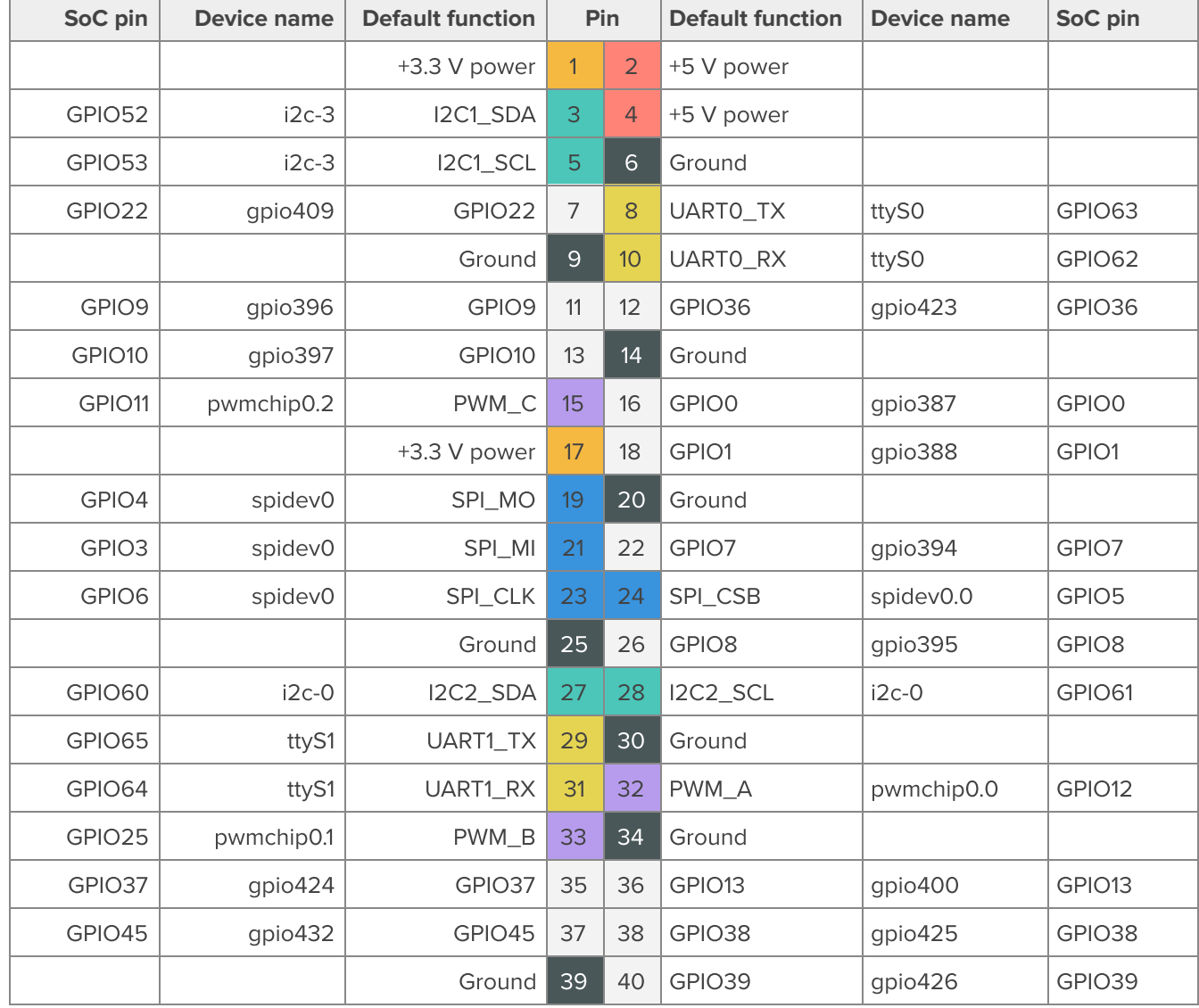

Table 6. Default GPIO configuration in Mendel (device names correspond to files in the Linux device interface)

For GPIO programming details, see the guide to **[Connect to the Dev Board Mini I/O pins](https://coral.ai/docs/dev-board-mini/gpio/).** 

Coro

### **Table 7.** GPIO pin default states

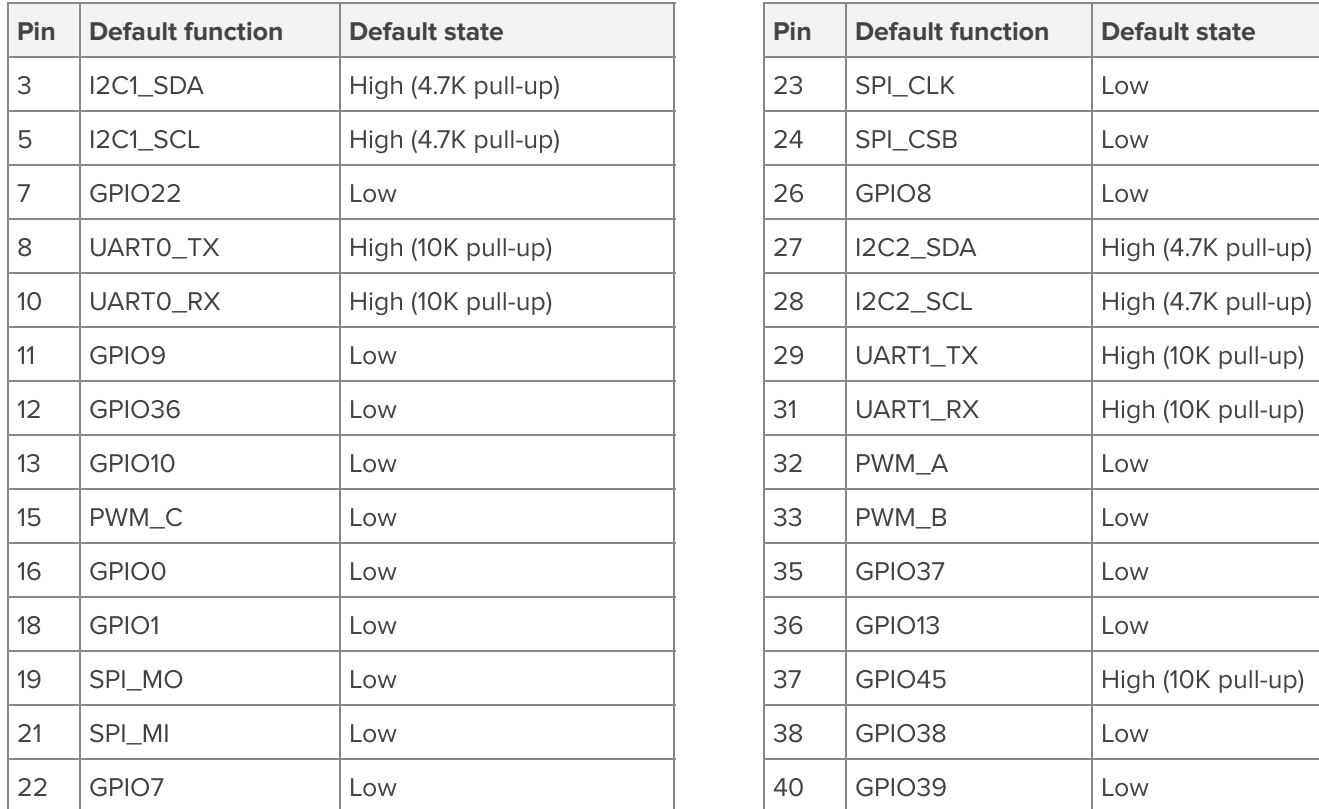

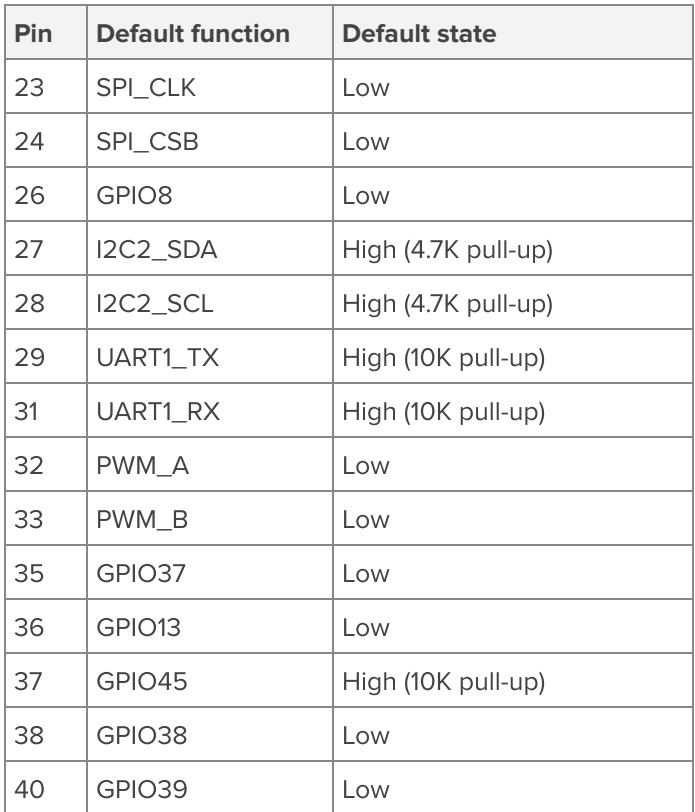

## <span id="page-11-0"></span>**4.10 Camera connector (CSI)**

The MIPI CSI-2 camera connector is a 24-pin flex cable connector that's designed for the [Coral Camera](https://coral.ai/products/camera/). It provides 4 lanes with a maximum lane speed of 1 Gb/s. For more detail, see the Camera datasheet.

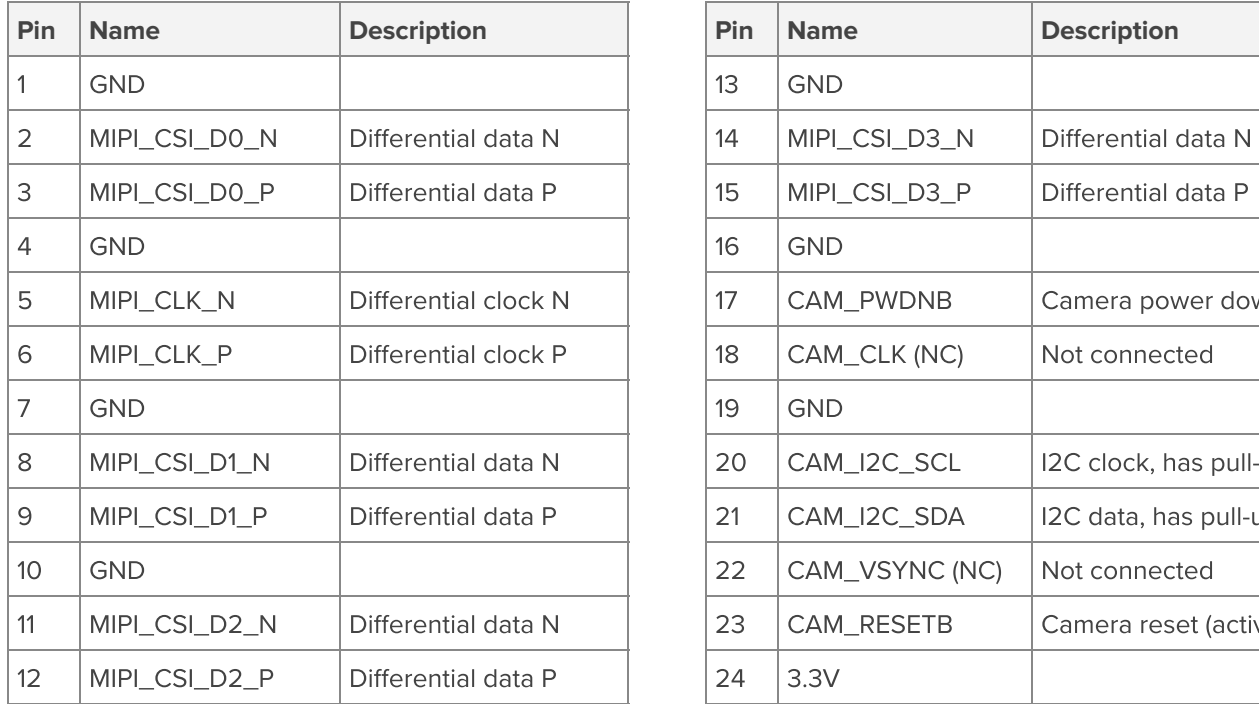

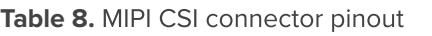

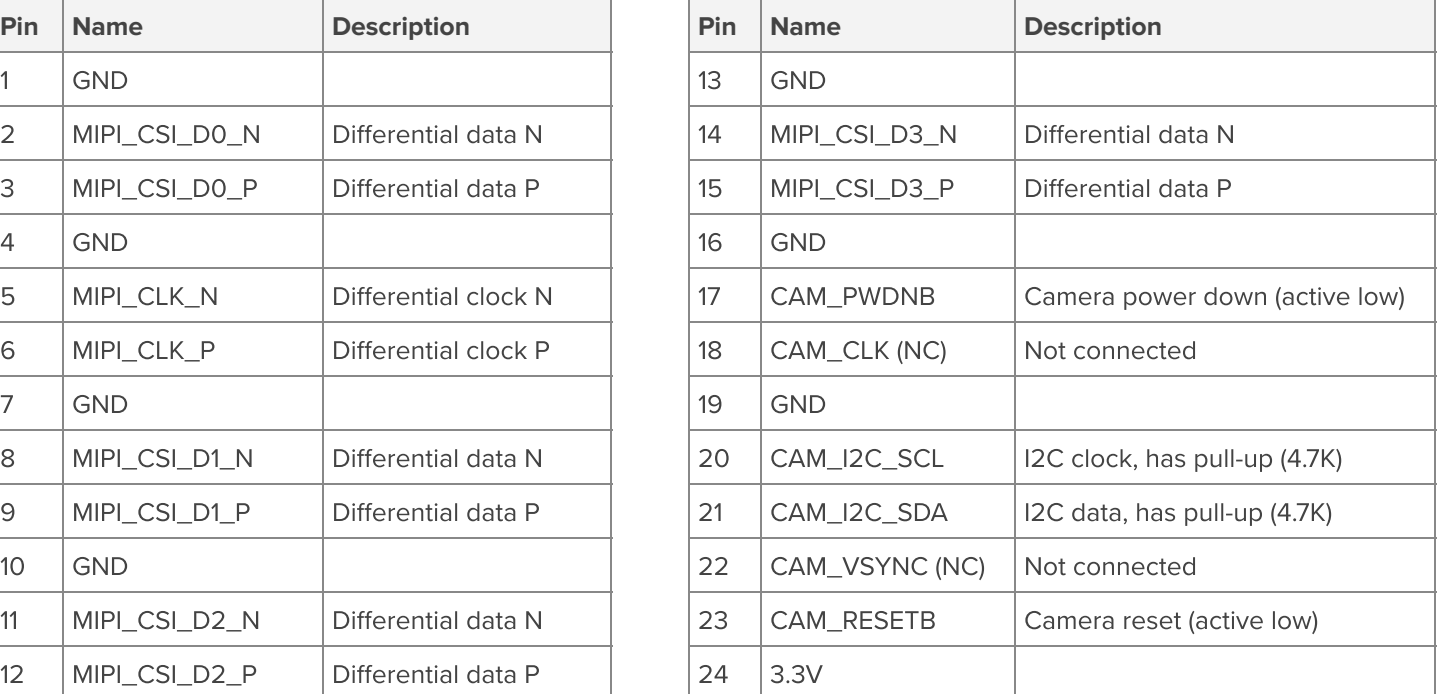

### <span id="page-11-1"></span>**4.11 Display connector (DSI)**

The MIPI DSI display connector is a 24-pin flex cable connector with 4 lanes and a maximum lane speed of 1 Gb/s.

**Table 9.** MIPI DSI connector pinout

| Pin             | <b>Name</b>    | <b>Description</b>   | Pin | <b>Name</b>       | <b>Description</b>   |
|-----------------|----------------|----------------------|-----|-------------------|----------------------|
| 1               | <b>GND</b>     |                      | 13  | <b>GND</b>        |                      |
| $\overline{2}$  | DSI_TDP2       | Differential data P  | 14  | DSI_TDP3          | Differential data P  |
| 3               | DSI_TDN2       | Differential data N  | 15  | DSI_TDN3          | Differential data N  |
| 4               | <b>GND</b>     |                      | 16  | <b>GND</b>        |                      |
| 5               | DSI_TDP1       | Differential data P  | 17  | I2C_SCL           | I2C clock for touch  |
| 6               | DSI_TDN1       | Differential data N  | 18  | I2C_SDA           | I2C data for touch,  |
| 7               | <b>GND</b>     |                      | 19  | <b>GND</b>        |                      |
| 8               | <b>DSI_TCP</b> | Differential clock P | 20  | <b>DSI_RESETB</b> | Display reset (activ |
| 9               | <b>DSI_TCN</b> | Differential clock N | 21  | LED_PWM           | PWM signal for brig  |
| 10 <sup>°</sup> | <b>GND</b>     |                      | 22  | <b>DSI_TE</b>     | Tearing effect sign  |
| 11              | DSI_TDP0       | Differential data P  | 23  | TS_INTB           | Interrupt for touch  |
| 12              | DSI_TDN0       | Differential data N  | 24  | TS_RESETB         | Reset for touch scr  |

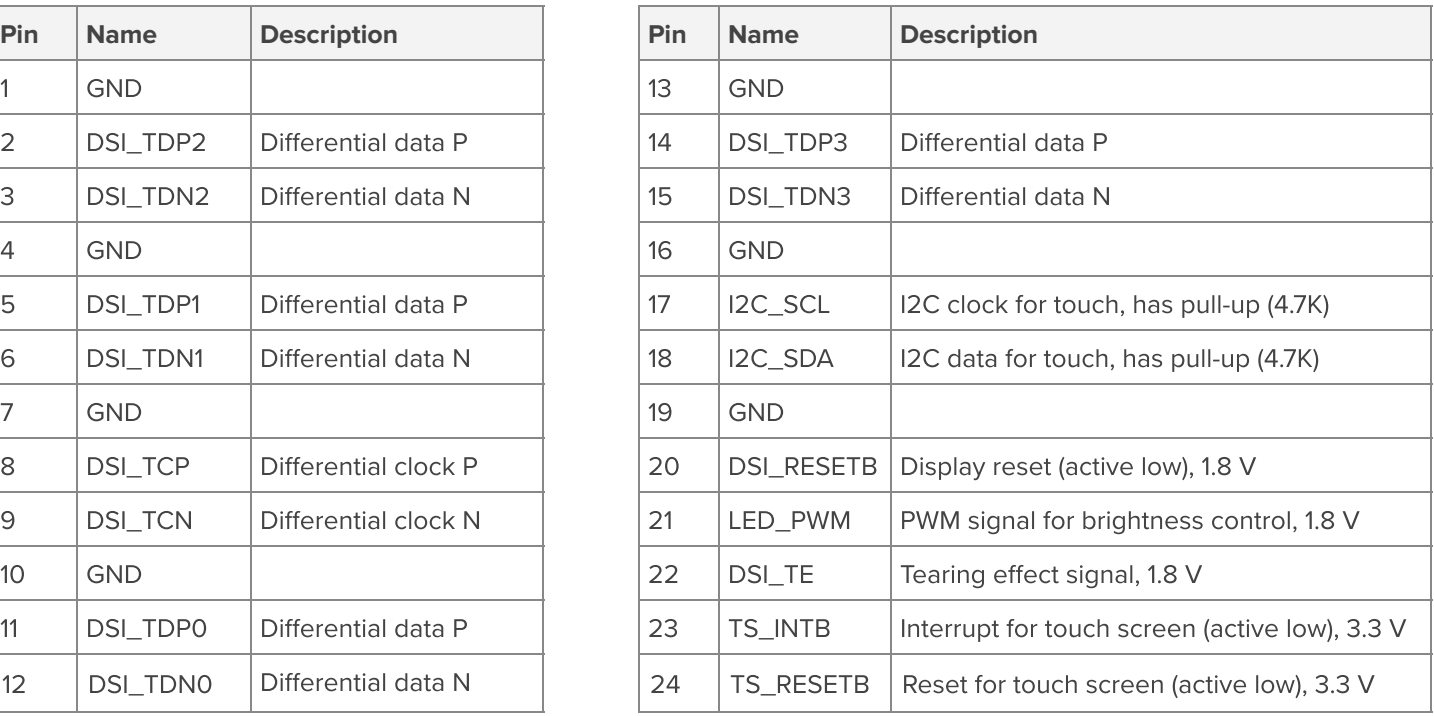

# <span id="page-12-0"></span>5 Board operation

The factory setting includes [Mendel Linux](https://coral.ai/technology/#mendel-linux) flashed on the eMMC memory. It includes all the software you need to run TensorFlow Lite models on the Edge TPU. To set up your board, see [Get started with the Dev Board Mini](https://coral.ai/docs/dev-board-mini/get-started/) .

### <span id="page-12-1"></span>**5.1 Power supply**

The board requires a DC power supply that can provide 2 A at 5 V.

**Caution:** If your power supply cannot deliver 2 A, the board will probably operate normally while the Edge TPU is idle, but it could then drop the Edge TPU interface and crash your program when executing an ML model.

### <span id="page-12-2"></span>**5.1.1 Power from the USB ports**

You can power the board by connecting a DC power supply to either of the two USB-C ports. Each USB line includes an ideal diode to set a max current of 2 A, allowing up to 10 W of power from a single input. You may connect a separate power supply to each port, providing a maximum of 20 W for the board.

Beware that the board behaves differently depending on which port you use to supply power:

- **USB power port:** If you connect power here only, you must firmly press the power button to boot-up the board. Once the board is booted, you can press the power button to safely shut it down (equivalent to sudo shutdown).
- **● USB OTG port:** If you connect power here (alone or in addition to the power port), the board boots up immediately and operates in "always on" mode. That is, you cannot completely shut down the board when the OTG port is connected to power. If you shut down the operating system or press the power button, it will reboot.

To completely power-off the board, you must deliver power with the power port only, and then press the power button or run sudo shutdown now . When the board's LED turns off, you can disconnect the power.

**Tip:** If you want to run the board for an extended period of time in "always on" mode (powered via USB OTG), you can later shut down the board safely if you connect a second power source to the power port, then unplug the OTG port, and then press the power button.

**Caution:** Do not unplug the board while it is running. Doing so could corrupt the system image.

### <span id="page-12-3"></span>**5.1.2 Power from the GPIO header**

You can power the board by connecting a DC power supply to the 5 V pins on the GPIO header.

**Warning:** Do not use the 5 V pins as a power input for the board if you also connect either USB port to a power supply. If you do, current will flow between the two sources, which degrades the USB power supply's ability to power the board, and can cause damage to the power supply at the 5 V pin, potentially causing fire and serious injury.

### <span id="page-12-4"></span>**5.1.3 Power for add-on boards**

When powering the board from one USB port, the 5 V pins on the GPIO header can deliver up to 6 W (1.2 A) for accessories such as add-on boards (Raspberry Pi HATs). The 3.3 V pins can deliver up to 330 mW (100 mA).

If you need more power for accessories on the GPIO header, you can increase the total power by connecting a separate power supply to each USB port. Doing so allows the 5 V header pin to deliver a maximum of 16 W to the add-on board (if both power supplies provide 10 W each).

### <span id="page-13-0"></span>**5.2 Shell and serial console**

You can access the board's shell terminal over SSH after you place your OpenSSH public key on the board. To simplify this process, we recommend you use the MDT command line tool, as described in [Get started with the Dev Board Mini](https://coral.ai/docs/dev-board-mini/get-started/).

You can also connect to the serial console with UART pins on the GPIO header (pins 8 and 10), using a USB-to-TTL cable. For instructions, see Connect to the Dev Board Mini's serial console.

# <span id="page-13-1"></span>6 Document revisions

**Table 10.** History of changes to this document

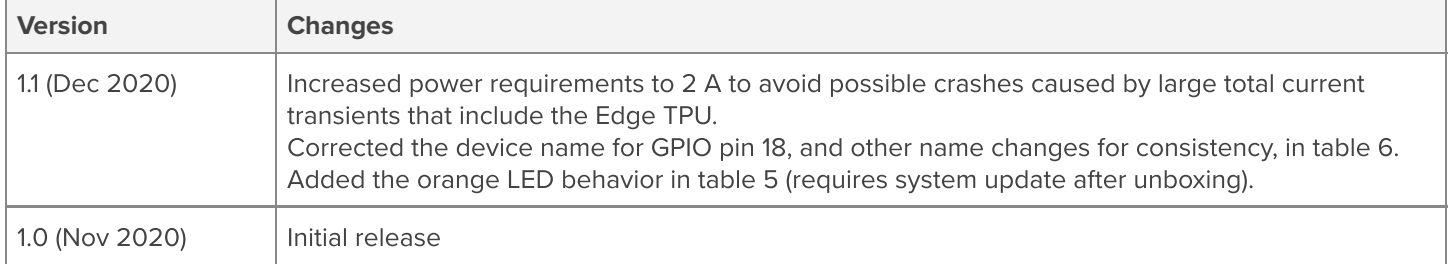